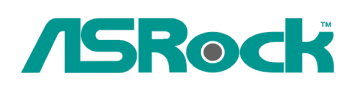

## *Техническое руководство – Вопросы и ответы*

**1. B: Операционная система Windows Vista 64 SP1, служба [Просмотр событий] в операционной системе показывает ошибку Kernel-Processor-Power, однако система работает нормально. Как мне решить проблему?**

 **O:** Проверьте настройки BIOS.

A)->Если вы используете процессор Intel, переключите опцию [Intel® Speedstep ™ tech] в BIOS в состояние [Enable] .

B)->Если вы используете процессор AMD, переключите опцию [Cool'n'Quiet] в BIOS в состояние [Enable] . Если ваш процессор не поддерживает функции [Intel® Speedstep <sup>тм</sup> tech] C)->или [Cool'n'Quiet], свяжитесь со службой поддержки ASRock по следующей ссылке: http://www.asrock.com/support/TSD.asp